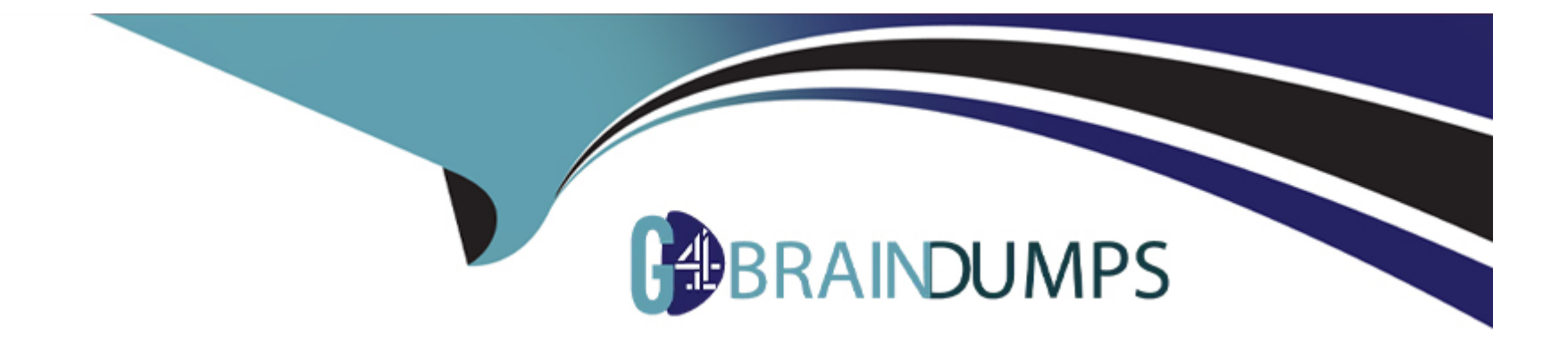

# **Free Questions for Associate-Android-Developer by go4braindumps**

# **Shared by Beasley on 07-06-2022**

**For More Free Questions and Preparation Resources**

**Check the Links on Last Page**

# **Question 1**

#### **Question Type: MultipleChoice**

''Set the activity content to an explicit view. This view is placed directly into the activity's view hierarchy. It can itself be a complex view hierarchy.'' This can be done by calling method:

# **Options:**

## **A)** findViewById

- **B)** setContentView
- **C)** setActionBar
- **D)** setContentTransitionManager
- **E)** setTheme

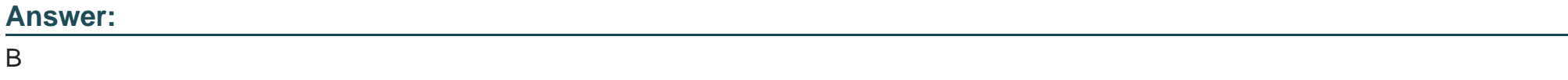

# **Question 2**

#### **Question Type: MultipleChoice**

An example. In our ViewModelFactory (that implements ViewModelProvider.Factory) we have an instance of our Repository, named mRepository. Our ViewModel has such constructor:

public MyViewModel(MyRepository myRepository)...

Next, in our ViewModelFactory create ViewModel method (overriden) looks like this:

@NonNull

@Override

public T create(@NonNull Class modelClass) { try {

//MISSED RETURN VALUE HERE

} catch (InstantiationException | IllegalAccessException | NoSuchMethodException | InvocationTargetException e) {

throw new RuntimeException("Cannot create an instance of " + modelClass, e);

}

}

What should we write instead of ''//MISSED RETURN VALUE HERE''?

# **Options:**

**A)** return modelClass.getConstructor() .newInstance(mRepository);

**B)** return modelClass.getConstructor(MyRepository.class) .newInstance();

**C)** return modelClass.getConstructor(MyRepository.class) .newInstance(mRepository);

# **Answer:**

# $\overline{C}$

# **Question 3**

**Question Type: MultipleChoice**

''workManager'' is an instance of WorkManager. Select correct demonstration of WorkRequest cancellation:

**Options:** 

**A)** workManager.enqueue(new OneTimeWorkRequest.Builder(FooWorker.class).build());

**B)** WorkRequest request = new OneTimeWorkRequest.Builder(FooWorker.class).build(); workManager.enqueue(request); LiveData<WorkInfo> status = workManager.getWorkInfoByIdLiveData(request.getId ()); status.observe(...);

**C)** WorkRequest request = new OneTimeWorkRequest.Builder(FooWorker.class).build(); workManager.enqueue(request); workManager.cancelWorkById(request.getId());

```
D) WorkRequest request1 = new OneTimeWorkRequest.Builder(FooWorker.class).build();
WorkRequest request2 = new OneTimeWorkRequest.Builder(BarWorker.class).build
();
WorkRequest request3 = new OneTimeWorkRequest.Builder(BazWorker.class).build
```

```
();
```

```
workManager.beginWith(request1, request2).then(request3).enqueue();
```
**E)** WorkRequest request = new OneTimeWorkRequest.Builder(FooWorker.class).build(); workManager.enqueue(request); workManager.cancelWork(request);

### **Answer:**

 $\mathcal{C}$ 

# **Explanation:**

Working with WorkManager, from the 2018 Android Dev Summit WorkManager: Beyond the basics, from the 2019 Android Dev Summit

# Question 4

# Question Type: MultipleChoice

With our Context we can get SharedPreferences with a method, named: getSharedPreferences (String name, int mode). What value can we transfer in a ''mode''parameter?

# Options:

A) MODE\_PRIVATE or MODE\_PUBLIC

B) combination of MODE\_WORLD\_READABLE and MODE\_WORLD\_WRITEABLE

C) Value is either 0 or a combination of MODE\_PRIVATE, MODE\_WORLD\_READABLE, D. MODE\_WORLD\_WRITEABLE, and MODE\_MULTI\_PROCESS

Answer:

 $\mathcal{C}$ 

# **Question 5**

**Question Type: MultipleChoice**

Filter logcat messages. If in the filter menu, a filter option "Edit Filter Configuration"? means:

### **Options:**

**A)** Display the messages produced by the app code only (the default). Logcat filters the log messages using the PID of the active app.

**B)** Apply no filters. Logcat displays all log messages from the device, regardless of which process you selected.

**C)** Create or modify a custom filter. For example, you could create a filter to view log messages from two apps at the same time.

#### **Answer:**

 $\mathcal{C}$ 

# **Question 6**

**Question Type: MultipleChoice**

Filter logcat messages. If in the filter menu, a filter option ''Show only selected application''? means:

#### **Options:**

- **A)** Display the messages produced by the app code only (the default). Logcat filters the log messages using the PID of the active app.
- **B)** Apply no filters. Logcat displays all log messages from the device, regardless of which process you selected.
- **C)** Create or modify a custom filter. For example, you could create a filter to view log messages from two apps at the same time.

#### **Answer:**

A

# **Question 7**

# **Question Type: MultipleChoice**

An example. In our ViewModelFactory (that implements ViewModelProvider.Factory) we have an instance of our Repository, named mRepository. Our ViewModel has such constructor:

class MyViewModel(private val mRepository: MyRepository) : ViewModel() ...

Next, in our ViewModelFactory create ViewModel method (overriden) looks like this:

override fun create(modelClass: Class): T {

return try {

#### //MISSED RETURN VALUE HERE''

} catch (e: InstantiationException) {

throw RuntimeException("Cannot create an instance of \$modelClass", e)

} catch (e: IllegalAccessException) {

throw RuntimeException("Cannot create an instance of \$modelClass", e)

} catch (e: NoSuchMethodException) {

throw RuntimeException("Cannot create an instance of \$modelClass", e)

} catch (e: InvocationTargetException) {

throw RuntimeException("Cannot create an instance of \$modelClass", e)

}

}

What should we write instead of ''//MISSED RETURN VALUE HERE''?

### **Options:**

**A)** modelClass.getConstructor()

.newInstance(mRepository)

**B)** modelClass.getConstructor(MyRepository::class.java) .newInstance()

**C)** modelClass.getConstructor(MyRepository::class.java) .newInstance(mRepository)

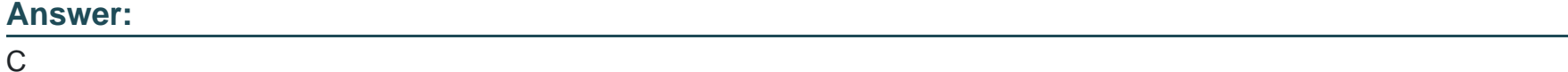

# **Question 8**

### **Question Type: MultipleChoice**

For example, suppose that in a XML file (res/menu/menu\_main.xml as an example), where menu items are described, we have such item:

...

android:id="@+id/action\_settings"

android:orderInCategory="100"

android:title="@string/menu\_action\_settings"

app:showAsAction="never" />

...

Attribute ''app:showAsAction'' shows when and how this item should appear as an action item in the app bar. What value ''never'' in this attribute means?

# **Options:**

A) Only place this item in the app bar if there is room for it. If there is not room for all the items marked by this value, the items with the lowest orderInCategory values are displayed as actions, and the remaining items are displayed in the overflow menu.

**B)** Also include the title text (defined by android:title) with the action item. You can include this value along with one of the others as a flag set, by separating them with a pipe.

**C)** Never place this item in the app bar. Instead, list the item in the app bar's overflow menu.

**D)** Always place this item in the app bar. Avoid using this unless it's critical that the item always appear in the action bar. Setting multiple items to always appear as action items can result in them overlapping with other UI in the app bar.

**E)** The action view associated with this action item (as declared by android:actionLayout or android:actionViewClass) is collapsible.

# **Answer:**

<https://developer.android.com/guide/topics/ui/menus>

# Question 9

#### Question Type: MultipleChoice

About queries in DAO classes. Room verifies the return value of the query such that if the name of the field in the returned object doesn't match the corresponding column names in the query response, Room alerts you in one of the following two ways: (Choose two.)

# Options:

- A) It gives a warning if no field names match.
- B) It gives a warning if only some field names match.
- C) It gives an error if no field names match.
- D) It gives an error if only some field names match.

### **Answer:**

B, C

To Get Premium Files for Associate-Android-Developer Visit [https://www.p2pexams.com/products/associate-android-develop](https://www.p2pexams.com/products/Associate-Android-Developer)er

For More Free Questions Visit

[https://www.p2pexams.com/google/pdf/associate-android-develop](https://www.p2pexams.com/google/pdf/associate-android-developer)er